## **Stiahnite si príručku MacBook Pro - základy**

V príručke *MacBook Pro – základy* nájdete viac informácií o nastavení<br>a používaní MacBooku Pro. Príručku si môžete pozrieť na stránke support.apple.com/guide/macbook-pro.

## Podpora

Podrobné informácie nájdete na stránke support apple.com/sk-sk/mac/macbook-pro. .com.apple.com/sk-sk/contact/sk-sk/contact/sk-sk/contact/spoločnosť Apple môžete kontaktovať na stránke support.apple.com/sk-sk/contact.

# $\bullet$  MacBook Pro

Niektoré funkcie nie sú dostupné vo všetkých oblastiach. © 2022 Apple Inc. Všetky práva vyhradené..<br>Designed by Apple in California. Printed in XXXX. SL034-05167-A

## Víta vás MacBook Pro

MacBook Pro sa automaticky spustí po otvorení displeja. Sprievodca nastavením vám pomôže s úvodným nastavením a spustením.

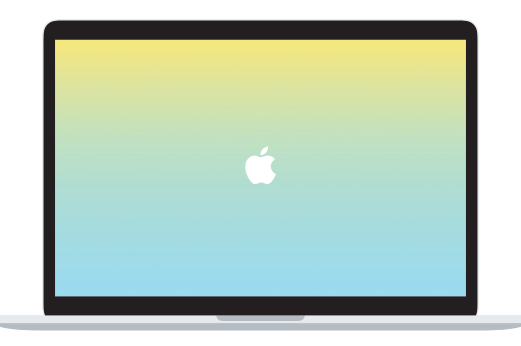

### Thunderbolt/USB 4

Slúži na nabíjanie MacBooku Pro a pripájanie externých úložísk alebo monitorov.

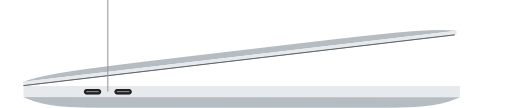

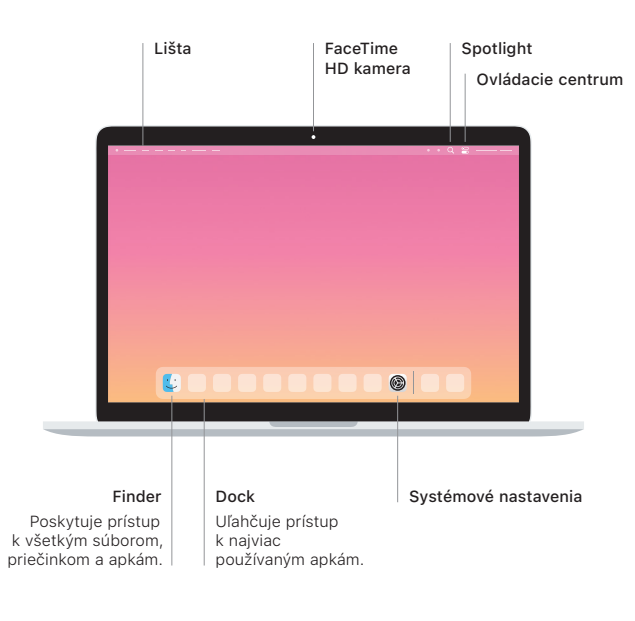

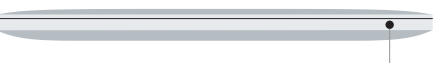

#### **Touch Bar**

Touch Bar sa mení v závislosti od práve používanej apky a vykonávanej aktivity. Pomocou Control Stripu na pravej strane môžete upravovať často používané ovládacie prvky, ako napríklad hlasitosť a jas. Klepnutím na @ rozbalíte Control Strip. Klepnutím na  $\otimes$  na ľavej strane ho zatvoríte.

#### Touch ID

Pomocou odtlačku prsta môžete odomykať svoj MacBook Pro, ako aj nakupovať v App Store, službách Apple TV, Apple Books a na weboch používajúcich Apple Pay.

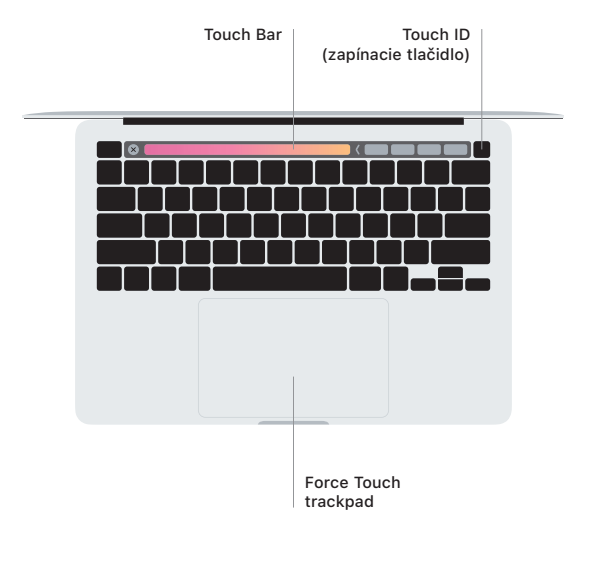

#### Gestá Multi-Touch trackpadu

Ťahaním dvoch prstov po trackpade rolujete nahor, nadol alebo do strán. Potiahnutím dvoma prstami môžete listovať medzi webovými stránkami a dokumentmi. Kliknutie dvoma prstami funguje ako kliknutie pravým tlačidlom myši. Kliknutím a stlačením trackpadu hlbšie môžete zatlačiť na text a odkryť tak ďalšie možnosti. Ak sa chcete dozvedieť viac, vyberte Systémové nastavenia v. Docku a kliknite na Trackpad.

Slúchadlá